## 20.1 Video of Associating Metadata

Users can manage data that provides additional information about files and folders available in FileCloud Server using Metadata.

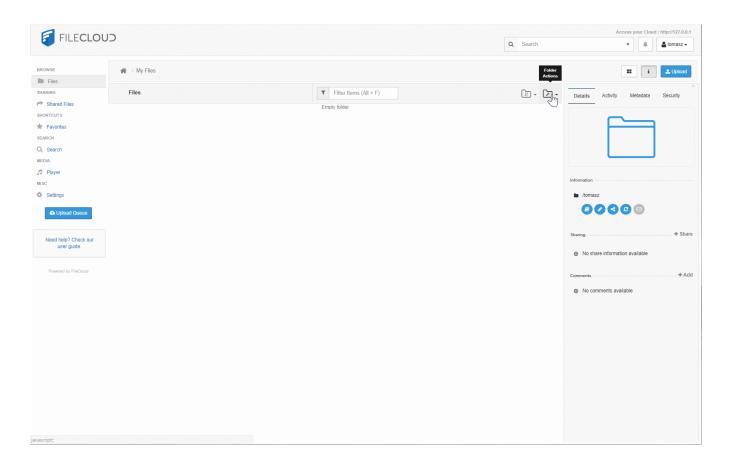

When you want to remove a metadata set association, click the "Remove metadata set" icon. A confirmation appears, and once confirmed the values are removed. This operation cannot be reverted.

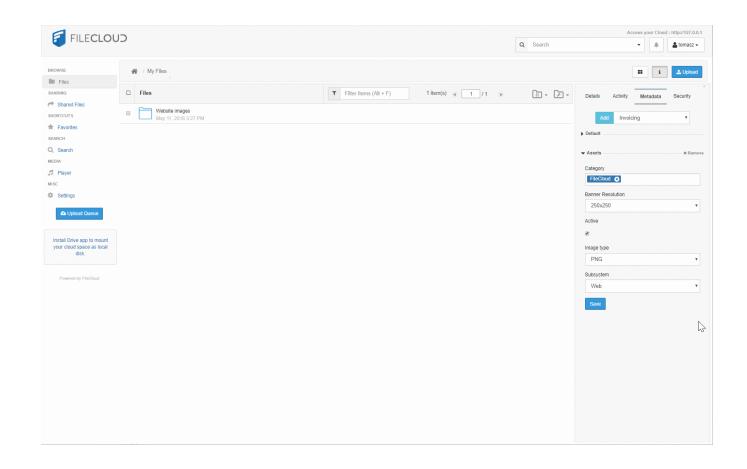